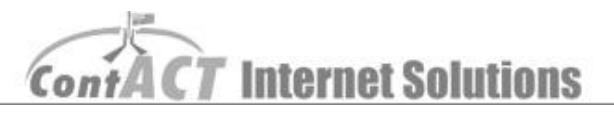

## Editing Rates

**Note:** The aim here is to familiarize you editing rates on your website. **(First step – log into CMS.)**

1. Click on '**Manage Page Contents**' to access rates page.

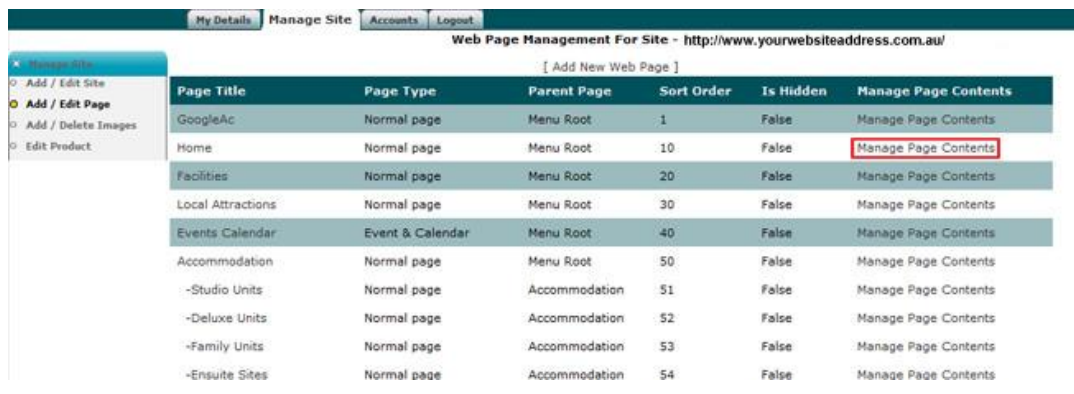

Note: If you use Internet Explorer 8 to do the changes, please select '**No**' in this POP window; otherwise it will not remember all the changes you have done on your website.

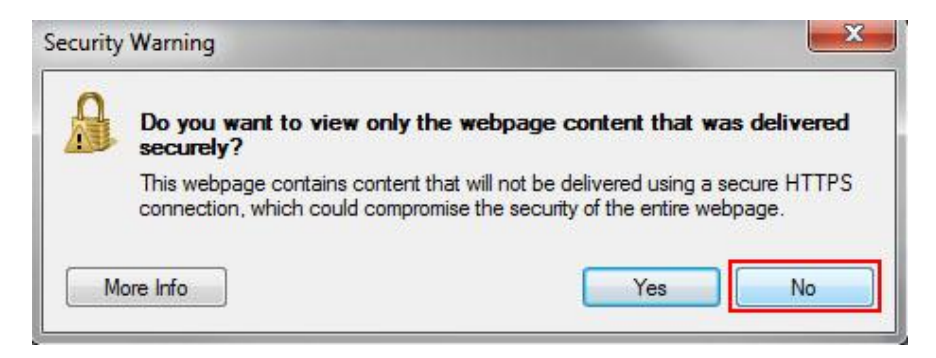

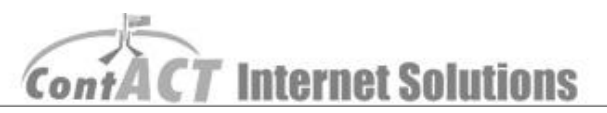

2. Simply change the rate details on this page.

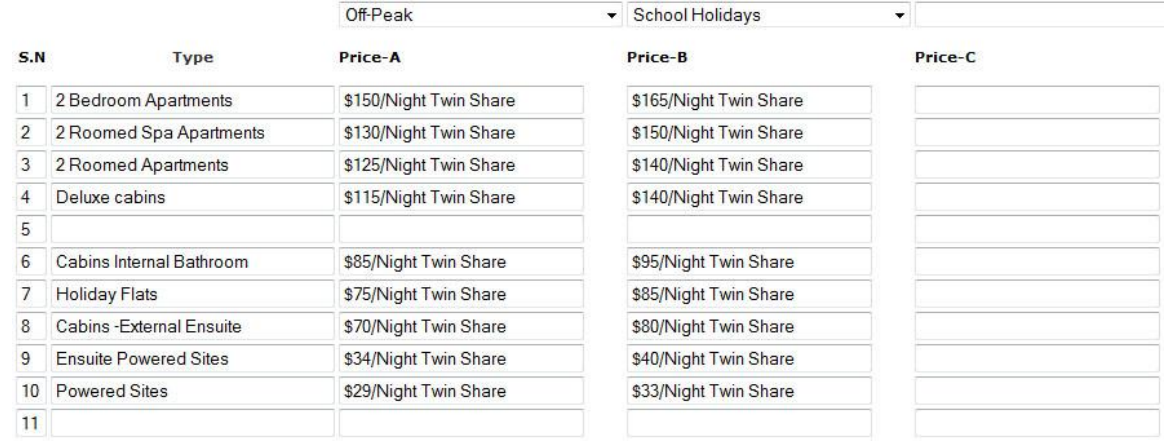

3. When you complete your editing, remember to click '**Save**'.

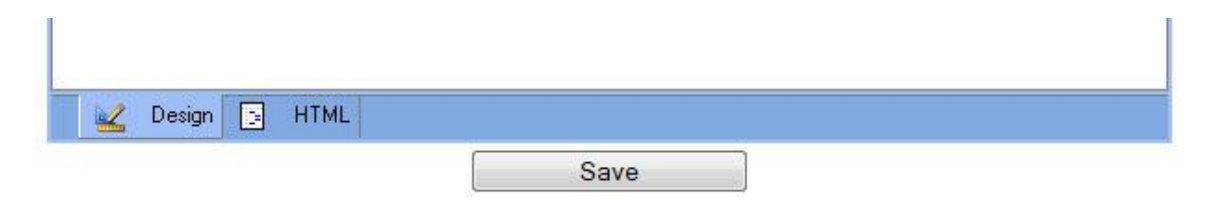